# **Aanmaken client in een klantenorganisatie voor KLIP**

Aansluiten op Toegangsbeheer Vlaanderen

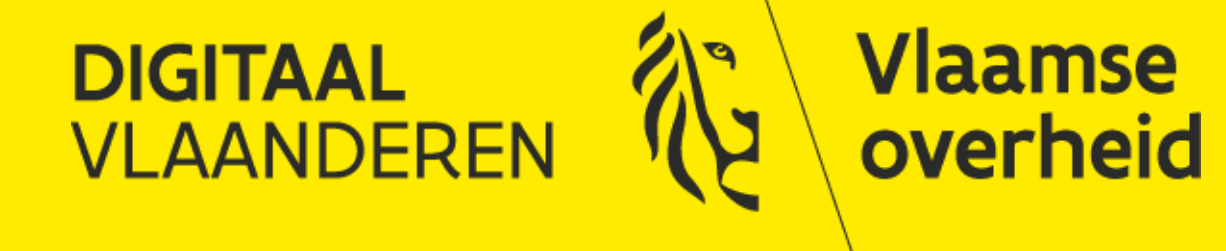

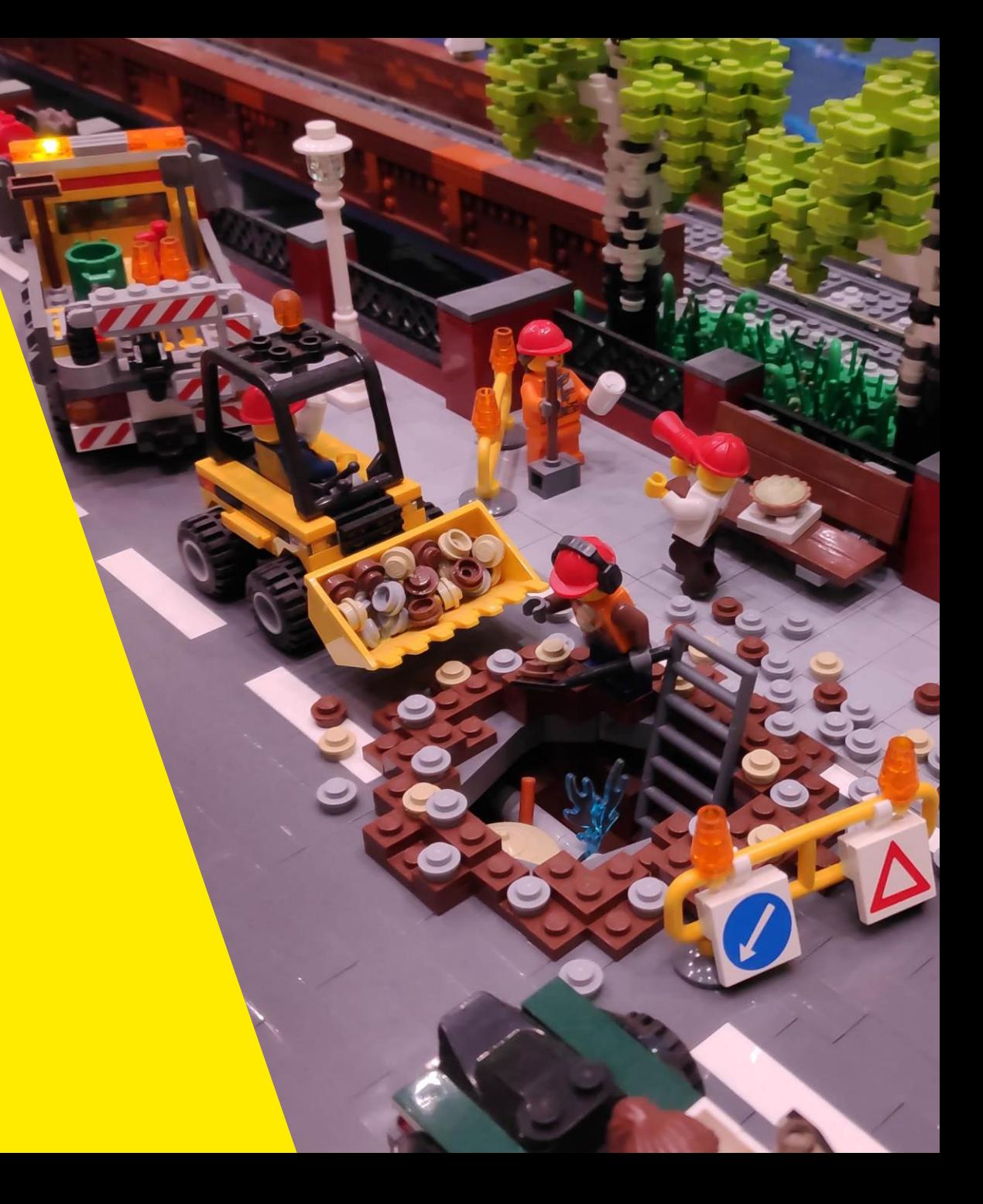

### **Inhoud**

- Uitfasering Geosecure aansluiting op Toegangsbeheer Vlaanderen
- Webtoepassing
- API-integratie
- Wat moet ik doen om een client in een klantenorganisatie aan te maken?
- Voorwaarden
	- Stap 1: Instellen toegang tot Beheersportaal
	- Stap 2: Aanmaken Client
	- Stap 3: Wijziging permissies Client [Optioneel]
	- Stap 4: Client laten goedkeuren
	- **EXTER: Stap 5: Test connectie met KLIP-API**

#### **Uitfasering Geosecure – aansluiting op Toegangsbeheer Vlaanderen**

### **Waarom?** UITFASERING GEOSECURE – AANSLUITING OP TOEGANGSBEHEER VLAANDEREN

■ 2 authenticatie- en autorisatieoplossingen naast elkaar  $\rightarrow$  overstappen op 1

- Geosecure
	- Centraal beheer gebruikers en clients
	- Verouderde technologie → rework drong zich op

- Toegangsbeheer Vlaanderen = veiligere oplossing
	- 2-staps-authenticatie gebruikers webtoepassingen
	- **Decentraal beheer gebruikers en clients**

UITFASERING GEOSECURE – AANSLUITING OP TOEGANGSBEHEER VLAANDEREN

### **Gefaseerde overgang**

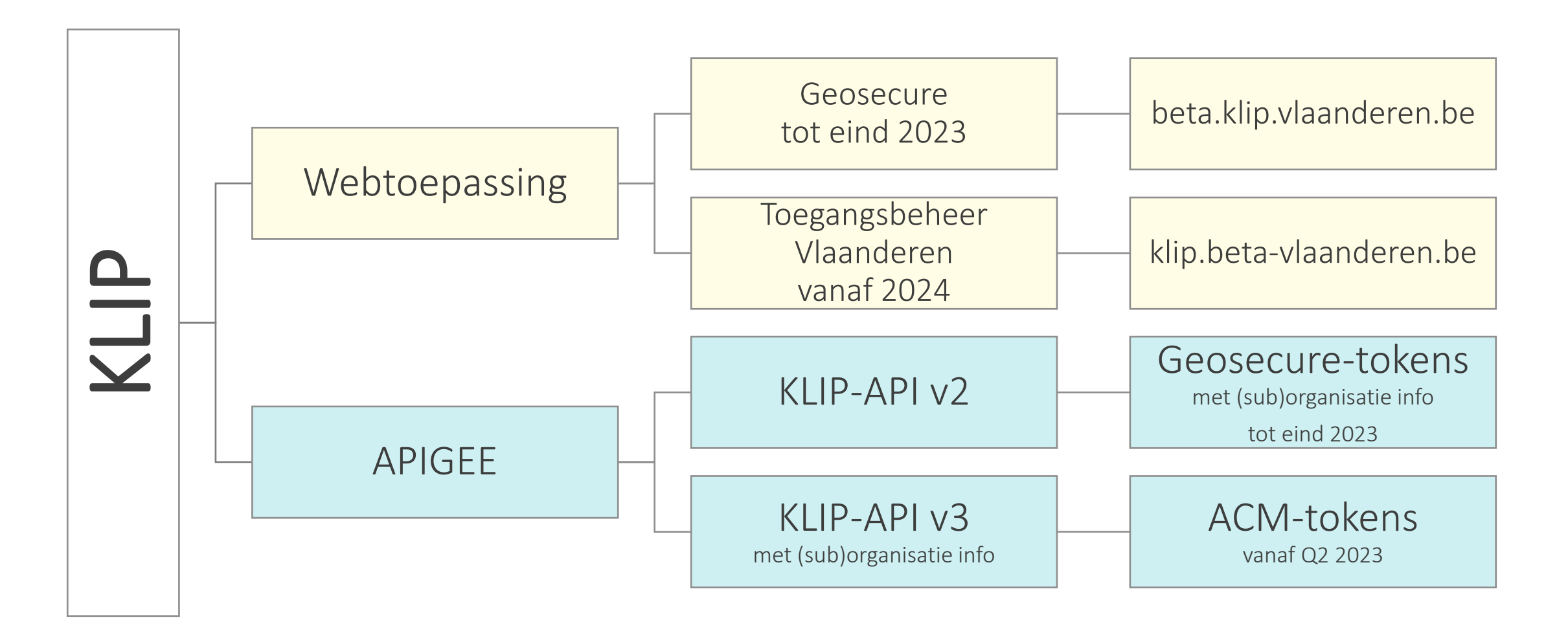

### **Belangrijke verschillen** UITFASERING GEOSECURE – AANSLUITING OP TOEGANGSBEHEER VLAANDEREN

#### **Geosecure**

<u>and</u>

- **Elke (sub)organisatie eigen Geosecure-ID** 
	- Hoofdorg: secundaire ID's, maar heel lang geen kwaliteitscontrole
	- **E** Secundaire  $ID's$  = sleutel naar  $ID$ organisatie Toegangsbeheer Vlaanderen!
- **Toegangsbeheer per organisatieonderdeel** 
	- **Exerciclers enkel rechten per** (sub)organisatie

#### **Toegangsbeheer Vlaanderen**

**Contract** 

- ID organisatie:
	- KBO-nummer
	- OVO-code (Vlaamse overheidsinstelling)
	- Buitenlands ondernemingsnummer
- Toegangsbeheer enkel op hoofdniveau
	- **Exercherise** gebruikers rechten in hele organisatiestructuur

#### UITFASERING GEOSECURE – AANSLUITING OP TOEGANGSBEHEER VLAANDEREN

### **Effect wegvallen organisatiestructuur gebruikersbeheer**

- Gebruiker (fysiek/API): zelfde rechten over hele organisatie heen
	- Geen onderscheid meer tussen verschillende suborganisaties
	- Inloggen = op organisatieniveau  $\rightarrow$  niet meer op suborganisatieniveau
	- Eens ingelogd: dan pas keuze maken voor suborganisatie
- Webtoepassing
	- Bij indienen planaanvraag
	- Bij zoeken planaanvragen
- $\blacksquare$  API
	- Bij indienen planaanvraag
	- Bij ophalen te bevestigen/beantwoorden planaanvragen
	- Wegvallen authenticatie op suborganisatieniveau  $\rightarrow$  integrator kan nu opeens planaanvragen van KLBzones van andere suborganisaties binnen dezelfde onderneming zien

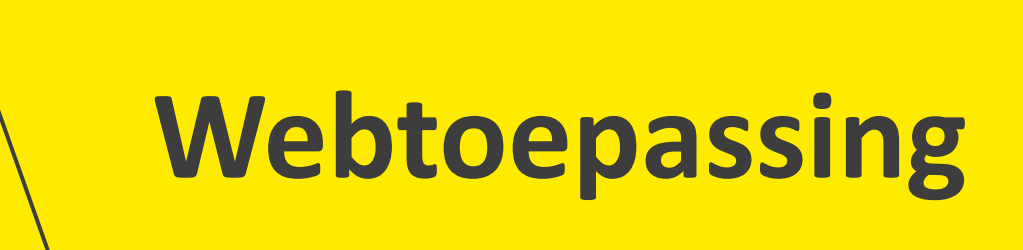

## **Tot eind 2023: Geosecure**

### TOT EIND 2023 **Geosecure**

Overgangsperiode

#### Inloggen met gebruikersnaam/wachtwoord

- Particulieren: zijn niet gekoppeld aan een organisatie
- Professionelen: zijn gekoppeld aan organisatie

Inloggen met tegel "Toegangsbeheer Vlaanderen"

■ Rechten al beheerd in Gebruikersbeheer Vlaanderen (IDM)

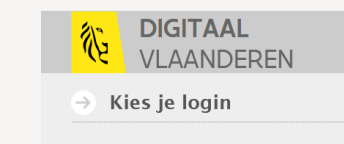

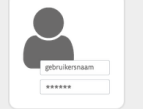

Heb je nog geen gebruikersnaam en wachtwoord klik dan hier om te registrerer

#### Ik wil inloggen via mijn bedrijf of overheidsdienst

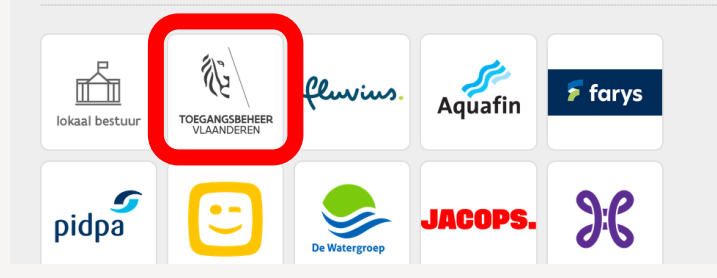

#### Waarom kom ik hier terecht?

Welkom op het authorisatieportaal var Digitaal Vlaanderen. Ie bent op deze pagina terechtgekomen omdat je één van de door Digitaal Vlaanderen beveiligde toepassingen wilt gebruiken. Digitaal Vlaanderen voorziet de toegangscontrol via een éénmalige login tot onderstaande toepassinge

Aangesloten toepassingen

 $>$  CRAB  $>$  DOSIS > Download > Geopunt Vlaanderen  $>$  Gipod  $>$  KLIP > Metadata Vlaanderen > Metadata Vlaanderen > Metadatacenter > Metadatacenter > Metadatacenter > Recht Van Voorkoon

UITFASERING GEOSECURE – AANSLUITING OP TOEGANGSBEHEER VLAANDEREN

### **Overgangsfase: aanmeldmogelijkheden**

#### **Gebruikersnaam/wachtwoord**

- "oude" gebruikers
	- **Beheer toegangsrechten door Digitaal** Vlaanderen
	- Gedeelde accounts mogelijk
- Ook voor particulieren, buitenlanders

#### **Toegangsbeheer Vlaanderen**

**Contract** 

- Organisaties registreren in Gebruikersbeheer Vlaanderen (IDM): door wettelijk vertegenwoordiger van de organisatie
	- **Beheer toegangsrechten door eigen** organisatie
	- Zelfregistratielinken voor aanvragen nodige rechten
	- **GEEN gedeelde accounts meer mogelijk**
- Tijdens overgangsfase niet voor particulieren, buitenlanders

### **Vanaf 2024: Toegangsbeheer Vlaanderen**

#### UITFASERING GEOSECURE - AANSLUITING TOEGANGSBEHEER VLAANDEREN

# **Inloggen**

- Burger
- **Professional** 
	- Gefedereerde organisatie ("bedrijfstegel")
	- Gebruikersbeheer Vlaanderen (IDM)
		- Economische actoren
		- Onderdelen Vlaamse Overheid
		- Lokale besturen
		- Buitenlandse organisaties
	- Buitenlandse gebruikers
		- eIDAS  $\rightarrow$  gekoppelde organisatie mogelijk
			- o.a. Nederland, Duitsland, Zweden, ...
		- Geen eIDAS  $\rightarrow$  geen gekoppelde organisatie ■ o.a. Frankrijk

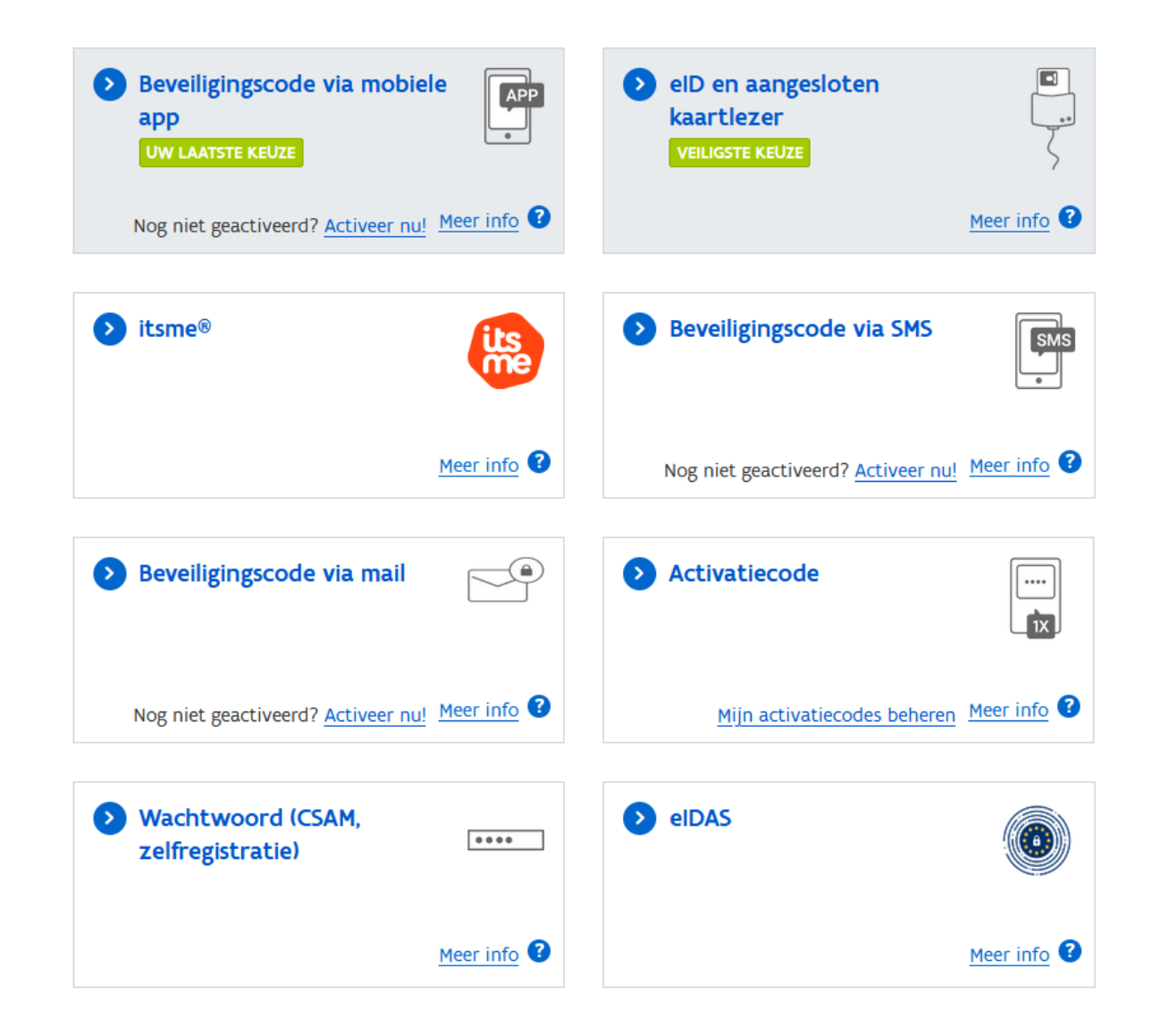

#### AANSLUITING TOEGANGSBEHEER VLAANDEREN

### **Registreren voor KLIP**

Geen aparte registratie nodig

- Je bent een **burger** die plannen wil opvragen voor eigen gebruik (en niet voor professioneel gebruik)
- **E** [Je bent een wettelijk vertegenwoordiger van een bedrijf of organisatie](https://overheid.vlaanderen.be/help/node/1163)
- [Je werkt voor 1 van volgende bedrijven:](https://overheid.vlaanderen.be/help/node/1170) Aquafin, De Watergroep, Farys, Fluvius, Jacops, Pidpa, Proximus, Telenet
	- Inloggen via bedrijfsaccount (federatie met ACM)

Wel registratie nodig

- **[Je bent een medewerker van een bedrijf of organisatie](https://overheid.vlaanderen.be/help/node/1164)**
- **E** [Je werkt voor een buitenlandse onderneming](https://overheid.vlaanderen.be/help/node/1169) (onderneming zonder Belgisch btw-nummer)
- You're a foreigner [living abroad, but having](https://overheid.vlaanderen.be/help/node/1171) to apply for maps

#### AANSLUITING TOEGANGSBEHEER VLAANDEREN

### **Registratie in Gebruikersbeheer**

- Medewerker van een (buitenlandse) organisatie
	- Inregeling rechten via [Gebruikersbeheer | Vlaanderen](https://gebruikersbeheer.vlaanderen.be/webidm/)
	- [Zelfregistratielinks: structuur hangt af van soort organisatie, zie helppagina "](https://overheid.vlaanderen.be/help/node/1164)Medewerker van een bedrijf of organisatie"
	- Lokale beheerder van je organisatie moet je aanvraag goedkeuren!
- Toestellen (activatiecode)
	- Inregeling activatiecodes via [Beheerportaal -](https://beheerportaal.vlaanderen.be/#/) Home vanaf januari 2024
	- Nodige rechten om activatiecodes te beheren: zie helppagina "[Een gedeeld toestel gebruiken](https://overheid.vlaanderen.be/help/node/1165)"

Log je nu al in via de tegel "Toegangsbeheer Vlaanderen" of "Lokaal Bestuur"? Dan heb je al de nodige rechten.

# **API-integratie**

UITFASERING GEOSECURE – AANSLUITING OP TOEGANGSBEHEER VLAANDEREN

### **Gefaseerde overgang**

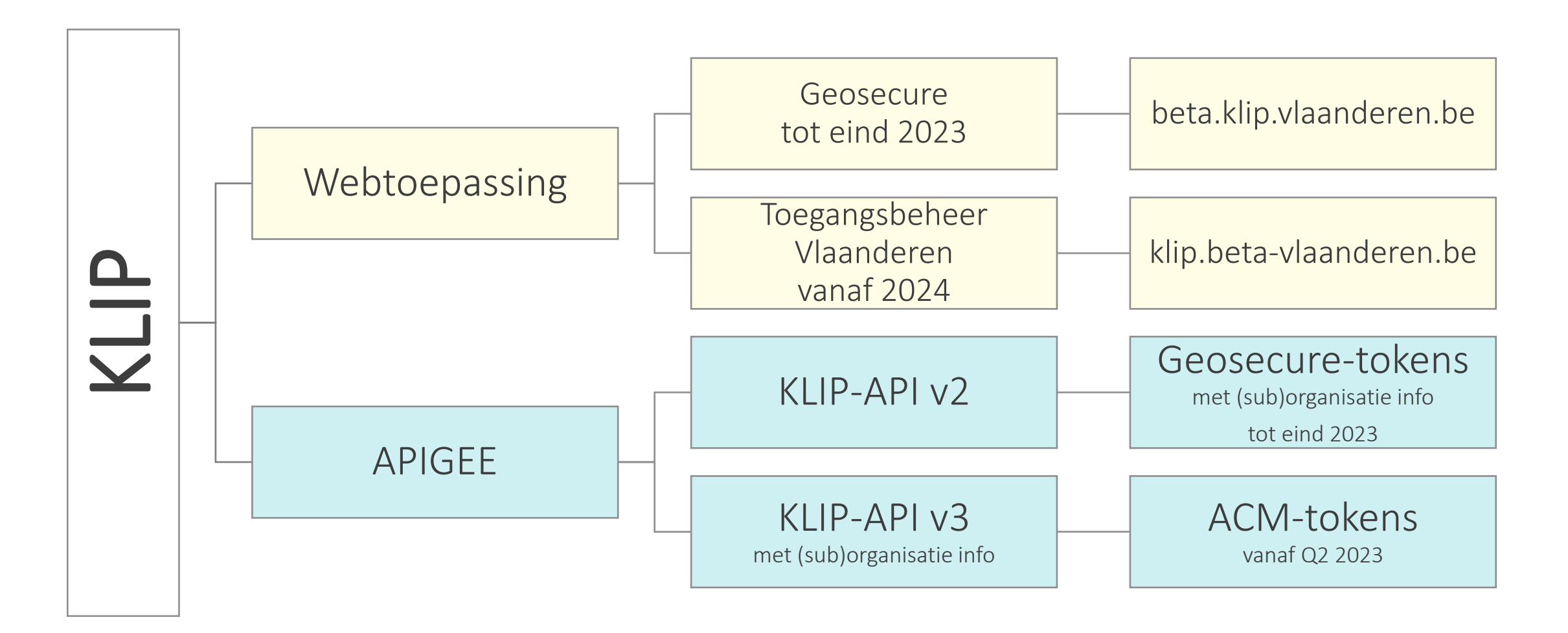

UITFASERING GEOSECURE - AANSLUITING TOEGANGSBEHEER VLAANDEREN

### **Geosecure** → **ACM**

#### **Geosecure – enkel KLIP API v2**

- Parameters (sub) organisatie via GeoSecure-token
- Vnl. ACG-clients, met service account per klant
- Beschrijving API: <https://klip.vlaanderen.be/api>

#### **ACM – enkel KLIP API v3**

**Contract** 

- (sub)organisatie als extra parameter via de API call doorgestuurd
- Enkel nog CCG-clients: 1 per "oude" service account
- Beschrijving API: https://klip.api.beta[vlaanderen.be/api/swagger/index.html](https://klip.api.beta-vlaanderen.be/api/swagger/index.html)

### $KLIP$  API v2  $\rightarrow$  KLIP API v3 UITFASERING GEOSECURE - AANSLUITING TOEGANGSBEHEER VLAANDEREN

- Voor volgende calls moet nu ook een organisatieID worden meegegeven:
	- POST
		- /ws/klip/v3/maprequest (organisationID is een verplicht mee te geven veld)
	- $\blacksquare$  GFT
		- /ws/klip/v3/imkl/maprequest/{MapRequestId}/mri/{OrganisationId} (ID is hier nodig om te weten op welke factuur het IMKL-pakket geplaatst moet worden)
		- /ws/klip/v3/una/getbyorganisation/{OrganisationId}
- statussen gewijzigd van url naar korte codes
	- https://klip.vlaanderen.be/api/cl/klip/v2/MapRequestStatus/created --> created
- Volledig nieuwe functionaliteit: opvragen van de organisatiestructuur en organisatie-identificatoren
- Verandering defaultformaat voor de API-berichten:
	- Was XML, is nu JSON
	- XML gebruiken? Stuur dan in de "Content-Type" header application/xml mee.

### $KLIP$  API v2  $\rightarrow$  KLIP API v3 UITFASERING GEOSECURE - AANSLUITING TOEGANGSBEHEER VLAANDEREN

#### Enkel voor leidingbeheerders

- Nieuwe call: opvragen antwoordstatus van een planaanvraag
	- /ws/klip/v3/unazone/{ZoneId}/status/{MapRequestId}
- Aangewezen antwoordproces:
	- 1. Vraag te bevestigen planaanvragen op
	- 2. Bevestig planaanvragen
	- 3. Vraag te beantwoorden planaanvragen op
	- 4. Vraag details te beantwoorden planaanvragen op
	- 5. Beantwoord de planaanvragen
- Opgelet: asynchrone verwerking calls
	- $\rightarrow$  wacht om antwoord door te sturen tot planaanvraag effectief bevestigd is

### AANSLUITING TOEGANGSBEHEER VLAANDEREN **Integratiescenario CCG-client**

- Connectie op de KLIP-API via signed JWT token. Hiervoor werken met een [Client credentials](https://datatracker.ietf.org/doc/html/rfc6749#section-4.4) grant.
- Meer informatie over
	- $\blacksquare$  de server [server authenticatie](https://authenticatie.vlaanderen.be/docs/beveiligen-van-api/oauth-rest/rest-server2server/)
	- [het opstellen van een signed](https://authenticatie.vlaanderen.be/docs/beveiligen-van-toepassingen/integratie-methoden/oauth/technische-info/client-authenticatie/#client-authenticatie-via-een-jwt-token) JWT token

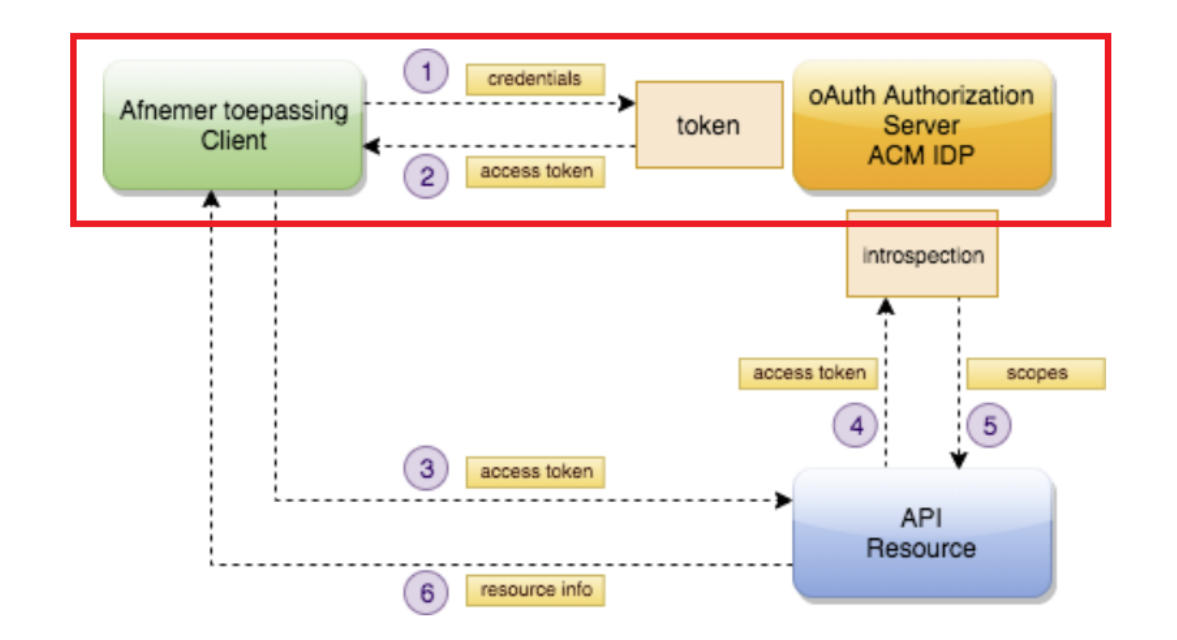

#### **Wat moet ik doen om een client in een klantenorganisatie aan te maken?**

### **Decentraal beheer clients**

Uitgangssituatie

- Eigen organisatie
	- Gekend in Gebruikersbeheer Vlaanderen
	- Recht API-Beheerder
- Klantenorganisatie
	- Gekend in Gebruikersbeheer Vlaanderen
	- Binnen klantenorganisatie gebruiker met recht API-Beheerder

Links naar beheerportaal:

- T&I (gekoppeld aan beta-omgeving KLIP): [Beheerportaal T&I -](https://beheerportaal-ti.vlaanderen.be/#/) Home
- Productie: [Beheerportaal -](https://beheerportaal.vlaanderen.be/#/) Home

[Meer info over in orde brengen uitgangssituatie](https://overheid.vlaanderen.be/help/node/1159)

### **Flow opzetten client**

**Scenario 1: Klant maakt zelf Client voor de eigen organisatie**

- $\blacksquare$  Klant maakt zelf client aan
- KLIP keurt toegang tot KLIP-API goed
- Klant test connectie met KLIP-API

**Scenario 2: Dienstverlener maakt Client namens een andere organisatie**

**Contract** 

- Dienstenleverancier maakt client aan
- Zet eigenaar op API-beheerder van de klant
- API-beheerder klant keurt toegang tot KLIP-API goed
- KLIP keurt toegang tot KLIP-API goed
- Dienstenleverancier test connectie met KLIP-API

#### FLOW OPZETTEN CLIENT

### **Scenario 1: Klant maakt zelf Client voor de eigen organisatie**

Referentie KLIP-API:

- in beta: 'dv-klip-api-ti'
- in PRD: 'dv-klip-api'

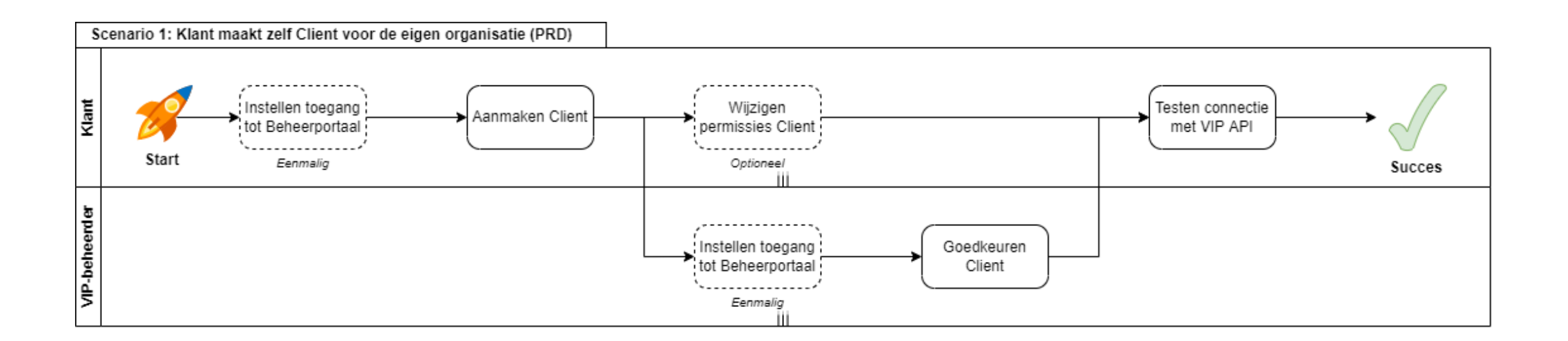

#### FLOW OPZETTEN CLIENT

### **Scenario 2: Dienstverlener maakt Client namens een andere organisatie**

#### Referentie KLIP-API:

- in beta: 'dv-klip-api-ti'
- in PRD: 'dv-klip-api'

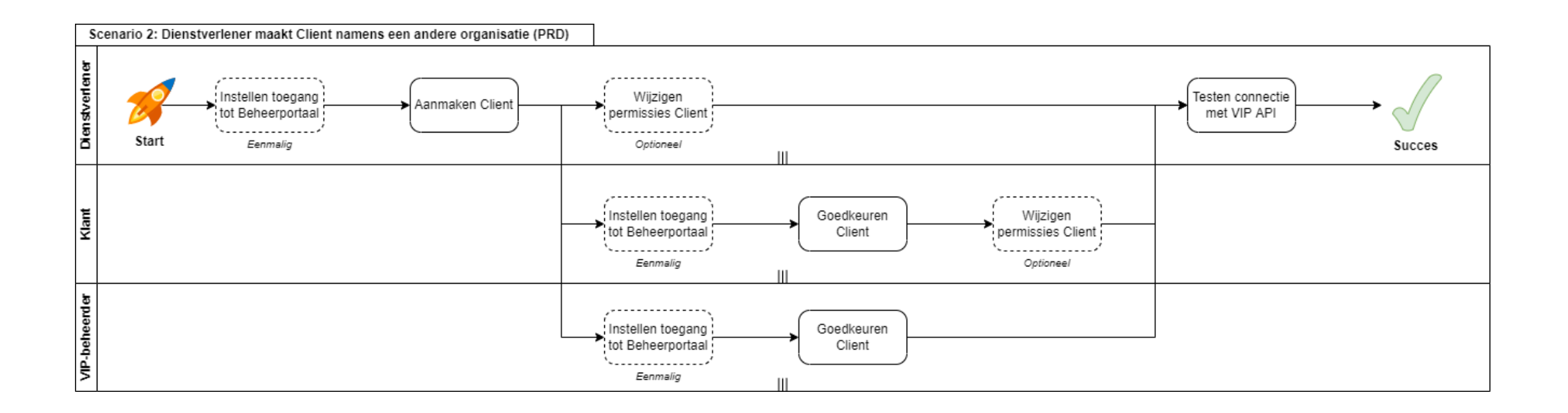

### **Stap 1: Toegang tot Beheerportaal**

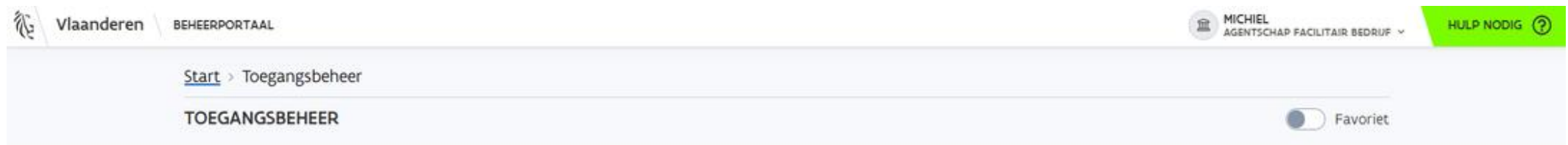

Gelieve hierbij de beheerscomponenten terug te vinden die voor de bouwsteen Toegangsbeheer voor u ter beschikking staan. U kan beheercomponenten toevoegen aan uw favorieten of u kan hier doorklikken naar de beheercomponenten in kwestie om de beschikbare acties te zien.

#### Overzicht componenten binnen Toegangsbeheer

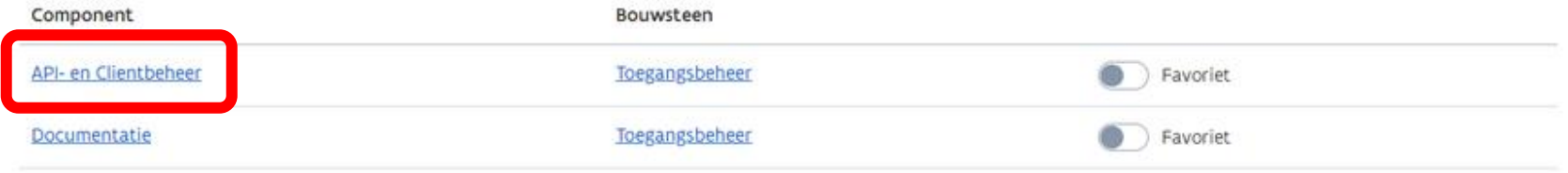

### **Stap 2: Aanmaken client**

#### 1. Klik op Mijn Oauth Clients

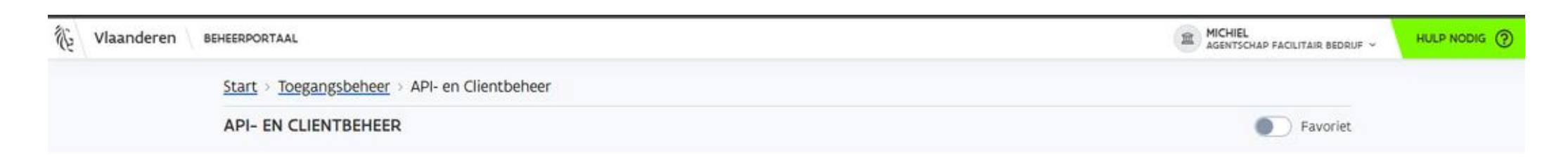

#### Beschikbare acties

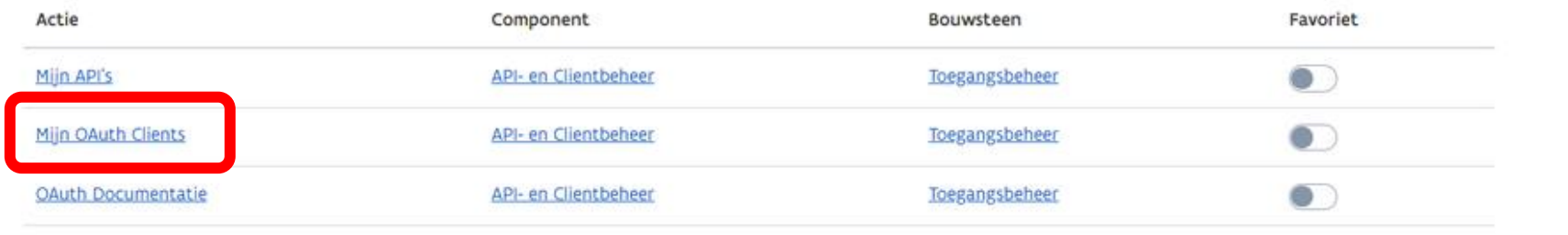

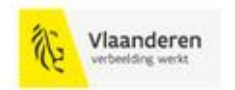

Beheerportaal Vlaanderen is een officiële website van de Vlaamse overheid uitgegeven door Digitaal Vlaanderen

### **Stap 2: Aanmaken client**

2. Nieuwe OAuth Client aanmaken

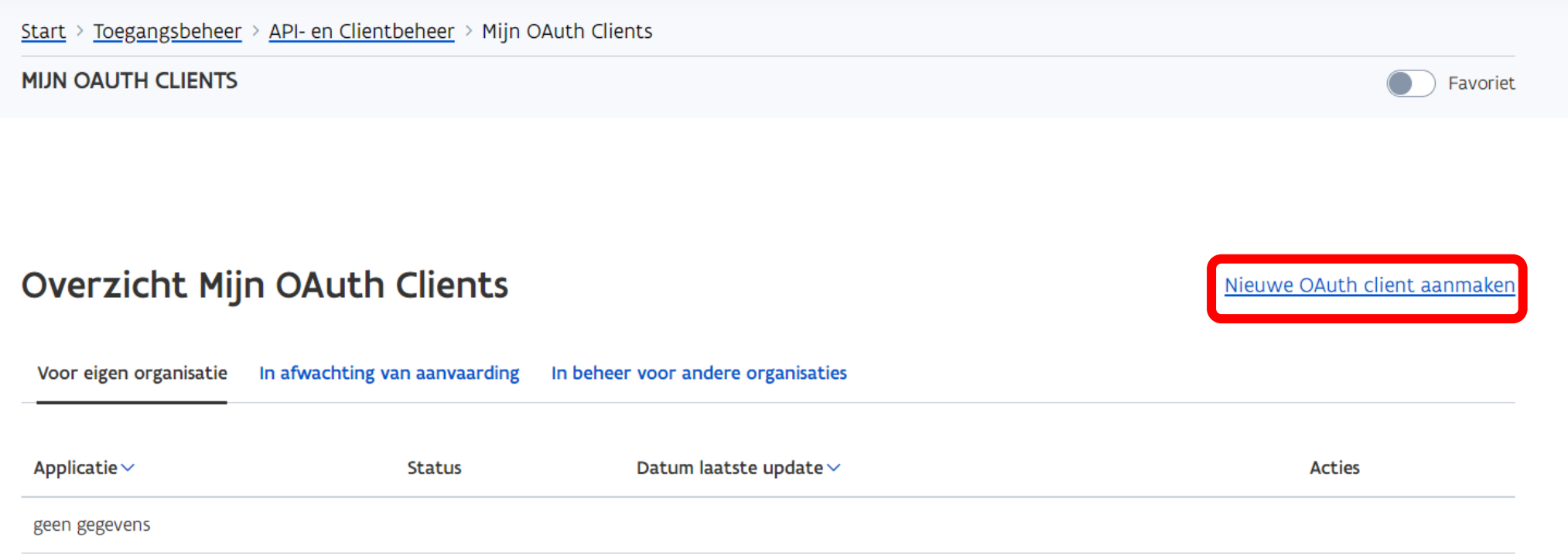

### **Stap 2: Aanmaken client**

- 1. Geef een gebruiksvriendelijke naam aan de Client.
	- Dit is de naam die in de logging van het KLIP-platform te zien zal zijn.
	- Tip: zorg dat je op basis van de naam weet voor welke API en klant de client is
- 2. Kies bij "Organisatie eigenaar" voor de optie "Namens een externe organisatie (delegatie)"
- 3. Geef de unieke identifier in van de organisatie voor wie je een Client wil aanmaken
	- Voor ondernemingen en lokale besturen gebruik het KBOnummer (zonder punten) [Je kan de KBO-nummers opzoeken via](https://kbopub.economie.fgov.be/kbopub/zoeknaamfonetischform.html) de publieke zoekfunctie van het KBO.
	- Voor Vlaamse overheidsorganisaties: gebruik de OVO-code Je kan de OVO-nummers opzoeken via [wegwijs.vlaanderen.be](https://wegwijs.vlaanderen.be/#/organisations).
	- Voor buitenlandse ondernemingen: gebruik het buitenlands ondernemingsnummer (NIET het btw-nummer!)  $\rightarrow$  neem contact op met 1700.

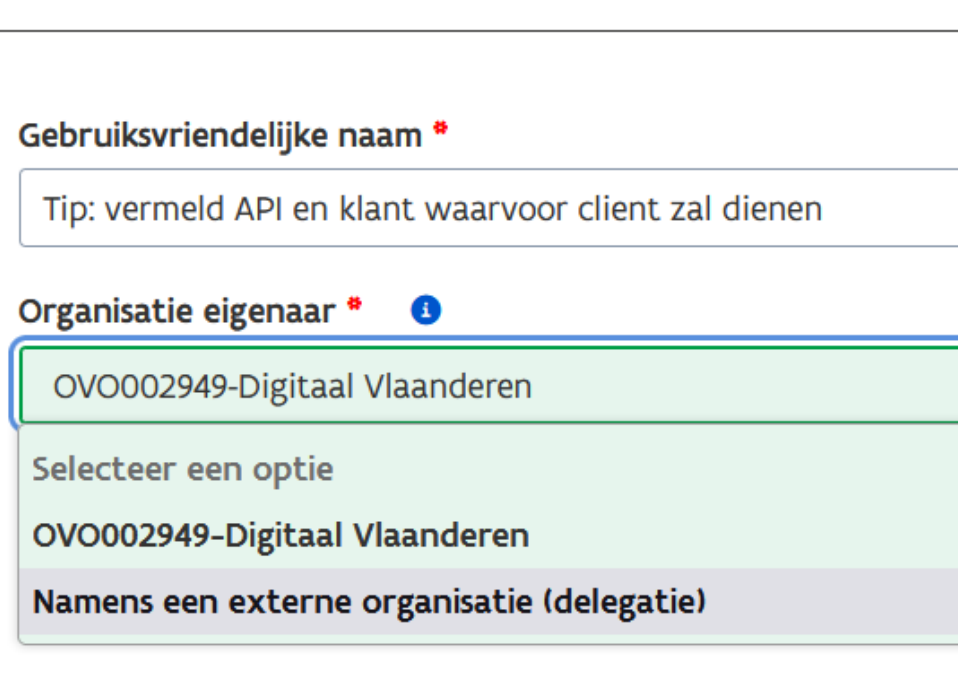

 $\mathbf{G}$ 

Communicatie email adres

### **Stap 2: Aanmaken client**

1. Vink aan dat je editeerrechten wil voor deze Client.

Dit gaat ervoor zorgen dat jij als dienstverlener achteraf deze Client kan gebruiken en beheren (in naam van je klant).

2. Kies voor "Publieke JWK" (JSON Web Key) als authenticatiemethode en *copy paste* je publieke JWK (enkel het publieke deel van de sleutel, niet het private deel) in het venster.

Indien gewenst kan je meerdere JWK's toevoegen door op "nieuw toevoegen" te klikken.

- 3. Klik op "Koppelen aan een nieuwe OAuth API".
- 4. Geef de referentie in van de KLIP-API ("dv-klip-api", of "dv-klip-api-ti") en klik op "Vraag aan".
- 5. Je krijgt een bevestiging dat de koppeling is aangevraagd. Ga terug naar het aanmaakscherm via het kruisje.

#### Rechten

Ik wens editeerrechten voor deze client

Communicatie email adres  $\bullet$ 

liesbeth.rombouts@vlaanderen.be

Stuur eigenaar een email bij belangrijke wijzigingen

**CO** 

Wie kan de eigenaar van deze Client wijzigen?

- O De huidige eigenaar en de Lokale Beheerder(s) van de organisatie.
- $\bigcirc$  De huidige eigenaar en de Lokale Beheerder(s) van de organisatie mits hij/zij ook a

 $\bullet$ 

#### Authenticatie

- Dubliek JWKS-endpoint
- Publieke JWK
- Client/Secret (minst veilige optie)

#### Publieke JWK <sup>6</sup>

### **Stap 3: Wijziging Permissies Client [Optioneel]**

#### Stel eigenaar/editeerder in

Start > Toegangsbeheer > API- en Clientbeheer > Mijn OAuth Clients **MIJN OAUTH CLIENTS** 

Overzicht Mijn OAuth Clients

Nieuwe OAuth client aanmaken

**O** Favoriet

Voor eigen organisatie In afwachting van aanvaarding In beheer voor andere organisaties

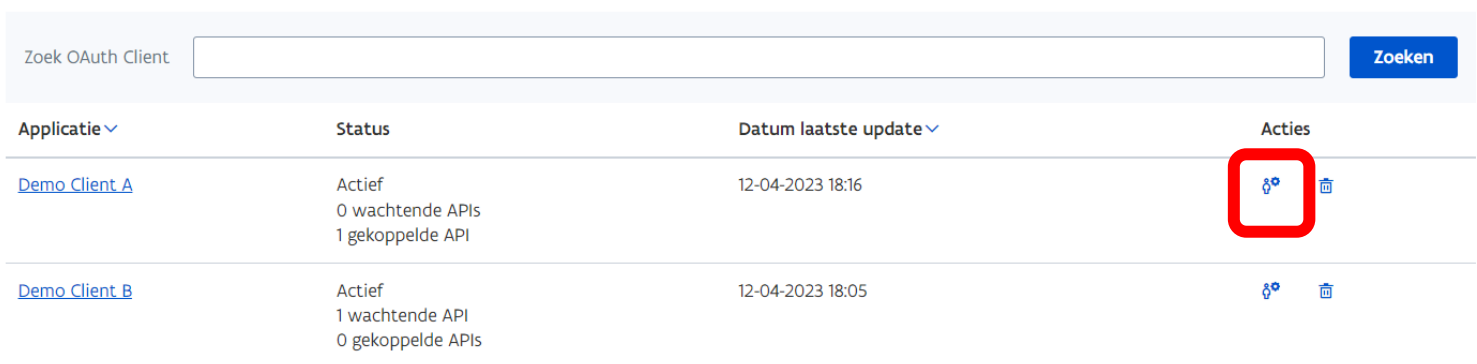

Totaal aantal resultaten: 2

 $\bigcirc$ 

### **Stap 3: Wijziging Permissies Client [Optioneel]**

Gelieve voorzichtig om te springen met het aanpassen van eigenaars- en editeerrechten. Dit kan ingrijpende gevolgen hebben voor het beheer van de Client of API.

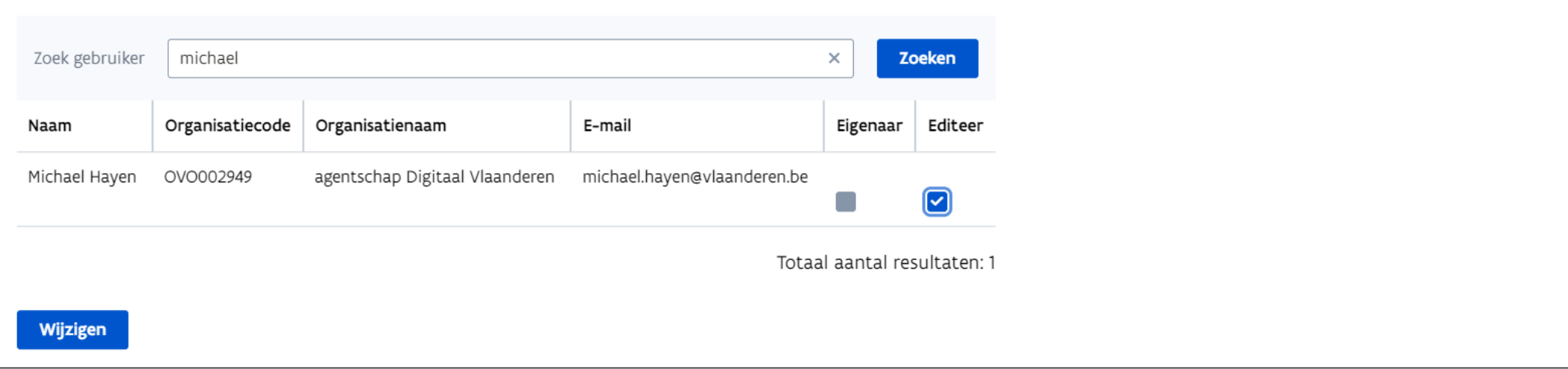

### **Stap 4a: Goedkeuring client door klant**

Client aangemaakt in delegatie → klant moet expliciet akkoord geven voor deze delegatie op het ACM Beheerportaal

#### Stappen:

 $\blacksquare$  Klant

- Heeft toegang tot Beheerportaal (zie uitgangssituatie).
- Meldt zich aan op het portaal
- Gaat naar het tabblad Delegaties gaan
- Keurt aanvraag goed, of wijst af
- Bij goedkeuring: groen vinkje verschijnt naast de naam van de client op de detailpagina.

API Whitelist bij KLIP → klant zou delegatie niet meer expliciet moeten goedkeuren

- Contacteer KLIP via [digitaal.vlaanderen@vlaanderen.be](mailto:digitaal.vlaanderen@vlaanderen.be)
- Nodig: Ondernemingsnummers/OVO-codes van de klanten in kwestie

### **Stap 4b: Goedkeuring client door KLIP**

#### KLIP

- Laat de client toe te connecteren op de KLIP-API
- **E** Stelt de beschikbare scopes in:
	- Plannen aanvragen en bijhorende antwoorden downloaden
		- MapRequestInitiator
		- MapRequestReader
	- Planaanvragen bevestigen en beantwoorden:
		- UnaOperator
		- UnaReader
	- Lezen van de organisatiestructuur in KLIP:
		- OrgReader
	- Standaardscopes
		- vo\_info → wordt altijd meegegeven

Test connectie met KLIP-API:

- 1. Je vraagt het token op via <https://authenticatie.vlaanderen.be/op/v1/token> (zie ook verder).
- 2. Geef volgende parameters mee: grant\_type=client\_credentials en API-specifieke scopes (elke scope gescheiden door een spatie) onder de vorm van scope=<naam van de eerste scope> <naam van de tweede scope>.
- 3. Gebruik JWK om een JWT te genereren en die geef die mee als header met de naam client\_assertion.
- 4. Als alles goed gaat, zal je een token ontvangen dat je kan gebruiken om de API aan te roepen.
- 5. Als de test geslaagd is, kan je ervoor kiezen om definitief over te schakelen naar de nieuwe Client.
- 6. Je bent daarna klaar met de migratie voor deze Client.

# **Authenticatie**

### **Connecteren via Client Credentials Grant**

Stuur een geldig access token mee in de request via de Authorization header (bearer token)

■ Een access token kan bekomen worden via de OAuth 2.0 Client Credentials Grant flow

Stuur de nodige scopes mee

Documentatie:

- Client Credential Grant: oAuth [REST API voor server-naar-server](https://authenticatie.vlaanderen.be/docs/beveiligen-van-api/oauth-rest/rest-server2server/)
- Aanvraag van een Access Token: [Aanvraag Access Token](https://authenticatie.vlaanderen.be/docs/beveiligen-van-api/oauth-rest/rest-server2server/aanvraag-access-token/)
	- client authenticatie: [Client Authenticatie via JWT Token](https://authenticatie.vlaanderen.be/docs/beveiligen-van-toepassingen/integratie-methoden/oauth/technische-info/client-authenticatie/#client-authenticatie-via-een-jwt-token)
	- mogelijke scopes: MapRequestInitiator, MapRequestReader, UnaOperator, UnaReader, OrgReader, vo\_info
- $\blacksquare$  Call naar KLIP API:
	- [Vraag Resource op bij de API](https://authenticatie.vlaanderen.be/docs/beveiligen-van-api/oauth-rest/rest-server2server/vraag-resource/)
	- Resources en endpoints:
		- Bèta-omgeving: https://klip.api.beta-vlaanderen.be/api
		- Productie-omgeving: https://klip.api. vlaanderen.be/api
		- Swagger-documentatie:<https://klip.api.beta-vlaanderen.be/api/swagger/index.html>

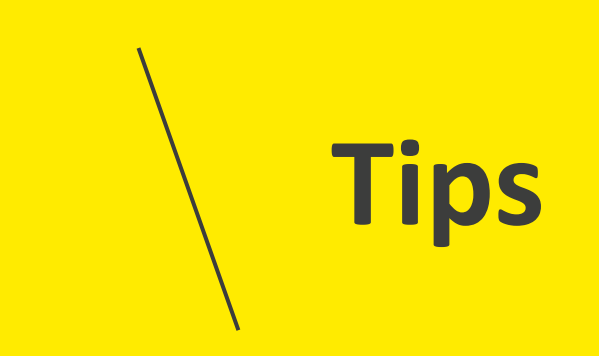

### **Tips** UITFASERING GEOSECURE - AANSLUITING TOEGANGSBEHEER VLAANDEREN

- 1. Test eerst met minstens 1 klant in de bèta-omgeving van KLIP
- 2. Krijg je na inloggen via Toegangsbeheer Vlaanderen niets te zien?
	- Contacteer Helpdesk Digitaal Vlaanderen (waarschijnlijk issue met ondernemingsnummer/OVO-code)
- 3. Hou rekening met het verdwijnen van toegangsbeheer op suborganisaties
- 4. Leidingbeheerders: vraag status planaanvraag op voordat je deze beantwoordt
- 5. Maak gebruik van de API Whitelist-functionaliteit voor nog niet aangevraagde clients
- 6. Integratie via ACM (en KLIP-API v3) kan naast integratie via Geosecure (en KLIP-API v2) gebruikt worden
	- Gooi de oude integratie code niet, maar bouw de nieuwe naast de oude en laat de nieuwe een tijd naast de oude staan
	- Werk eventueel met feature flags v2 vs v3

# **Verdere documentatie**

### **Documentatie**

#### KLIP help-pagina's

- [Integreren met KLIP-webservices](https://overheid.vlaanderen.be/help/node/233)
- [Wat moet ik doen om een client in een klantenorganisatie aan te maken?](https://overheid.vlaanderen.be/help/klipklip-webservicesintegreren-met-klip-webservicesapi-v3-enkel-acm/wat-moet-ik-doen-om-een-client)
- [Aanmelden via Toegangsbeheer Vlaanderen](https://overheid.vlaanderen.be/help/node/1161)

#### Toegangsbeheer Vlaanderen

■ Module OAuth Client Credentials Grant: API-Client beheren - [Gebruikersomgeving Applicatie-](https://vlaamseoverheid.atlassian.net/wiki/spaces/GAEP/pages/6377410189/Module+OAuth+Client+Credentials+Grant+API-Client+beheren) en platformdiensten -Confluence (atlassian.net)

Hulplijnen

- Vragen over het omzetten van Geosecure-clients naar ACM-clients: [uitfaseringgeosecure@vlaanderen.be](mailto:uitfaseringgeosecure@vlaanderen.be)
- Vragen over het beheren van ACM-clients: [integraties@vlaanderen.be](mailto:integraties@vlaanderen.be)
- Vragen over het toekennen van gebruiksrechten in het Gebruikersbeheer: [veiligheidsbouwstenen@vlaanderen.be](mailto:veiligheidsbouwstenen@vlaanderen.be)
- Vragen over de vernieuwde API: [digitaal.vlaanderen@vlaanderen.be](mailto:digitaal.vlaanderen@vlaanderen.be)

Digitaal Vlaanderen

[digitaal.vlaanderen@vlaanderen.be](mailto:Digitaal.vlaanderen@vlaanderen.be)

09 276 15 00

Koningin Maria Hendrikaplein 70

9000 Gent

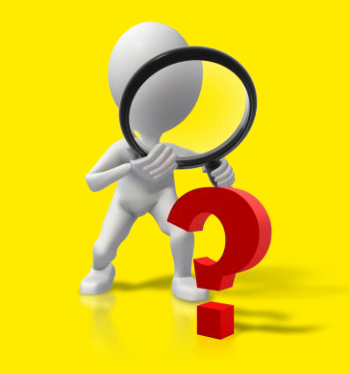